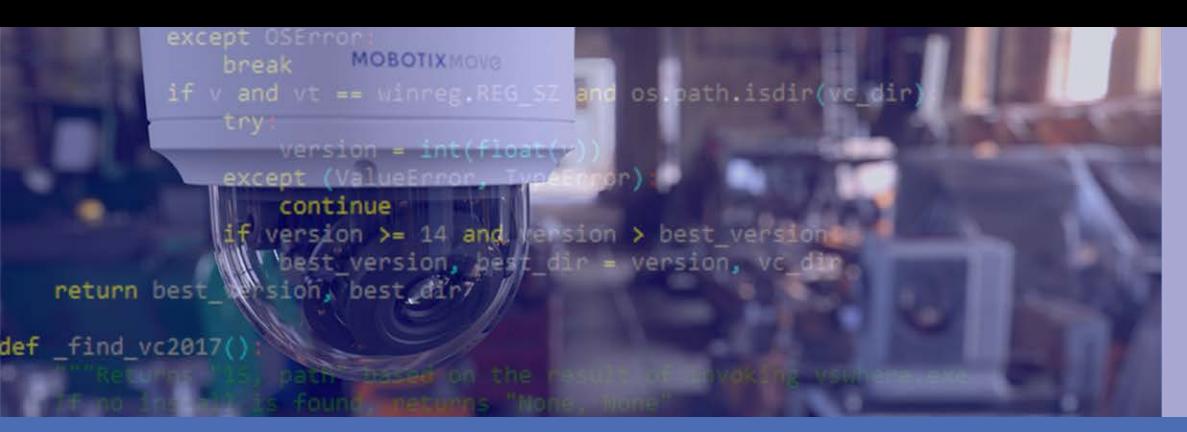

# Reference Manual

# **MOBOTIX MOVE Camera Standard API Specification V5.0.1**

#### **© 2023 MOBOTIX AG**

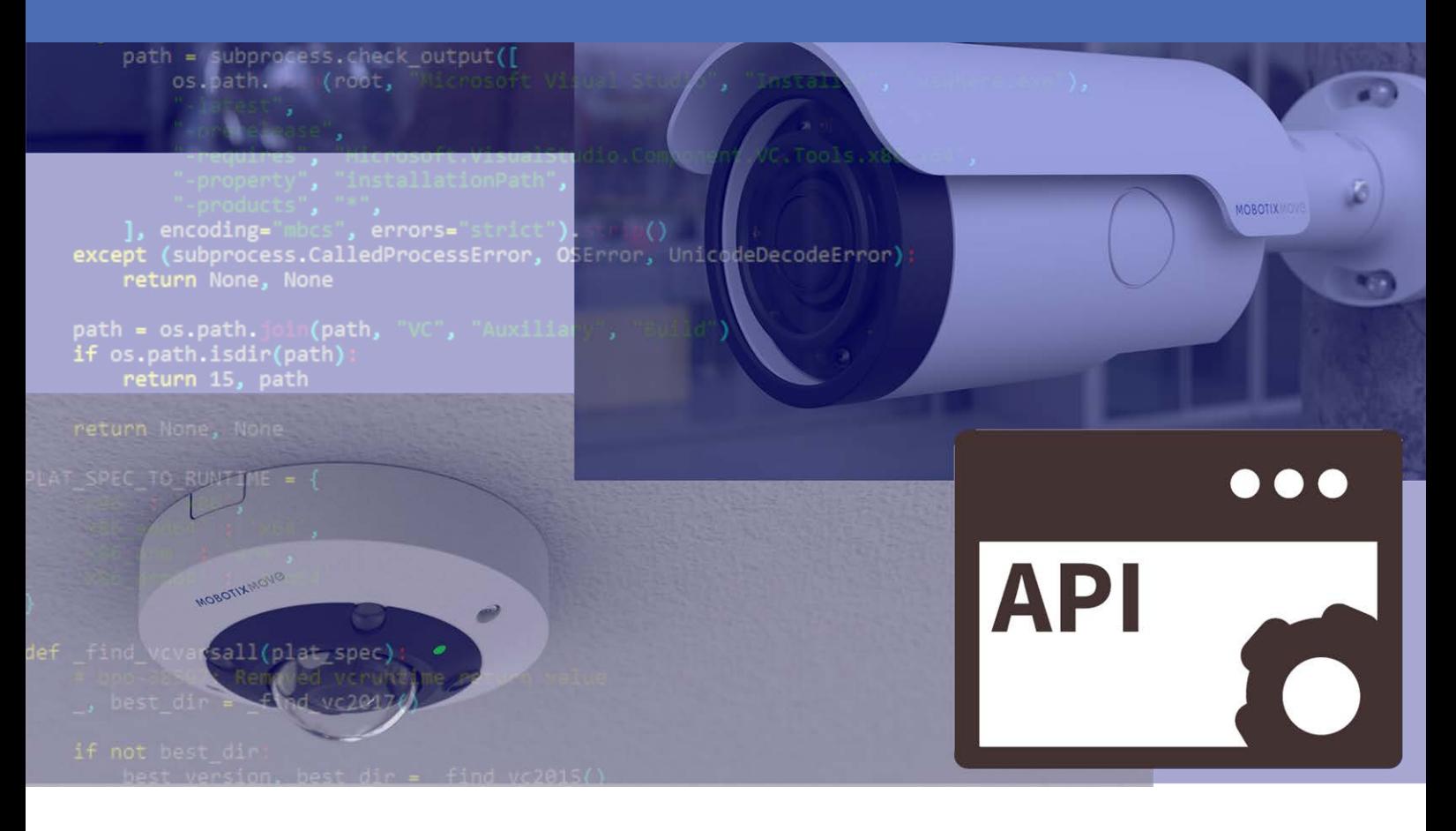

**HE HEVCAdvance** 

#### Beyond Human Vision

# **MOBOTIX MOVC**

V1.01\_6/20/2023

# <span id="page-1-0"></span>**Table of Contents**

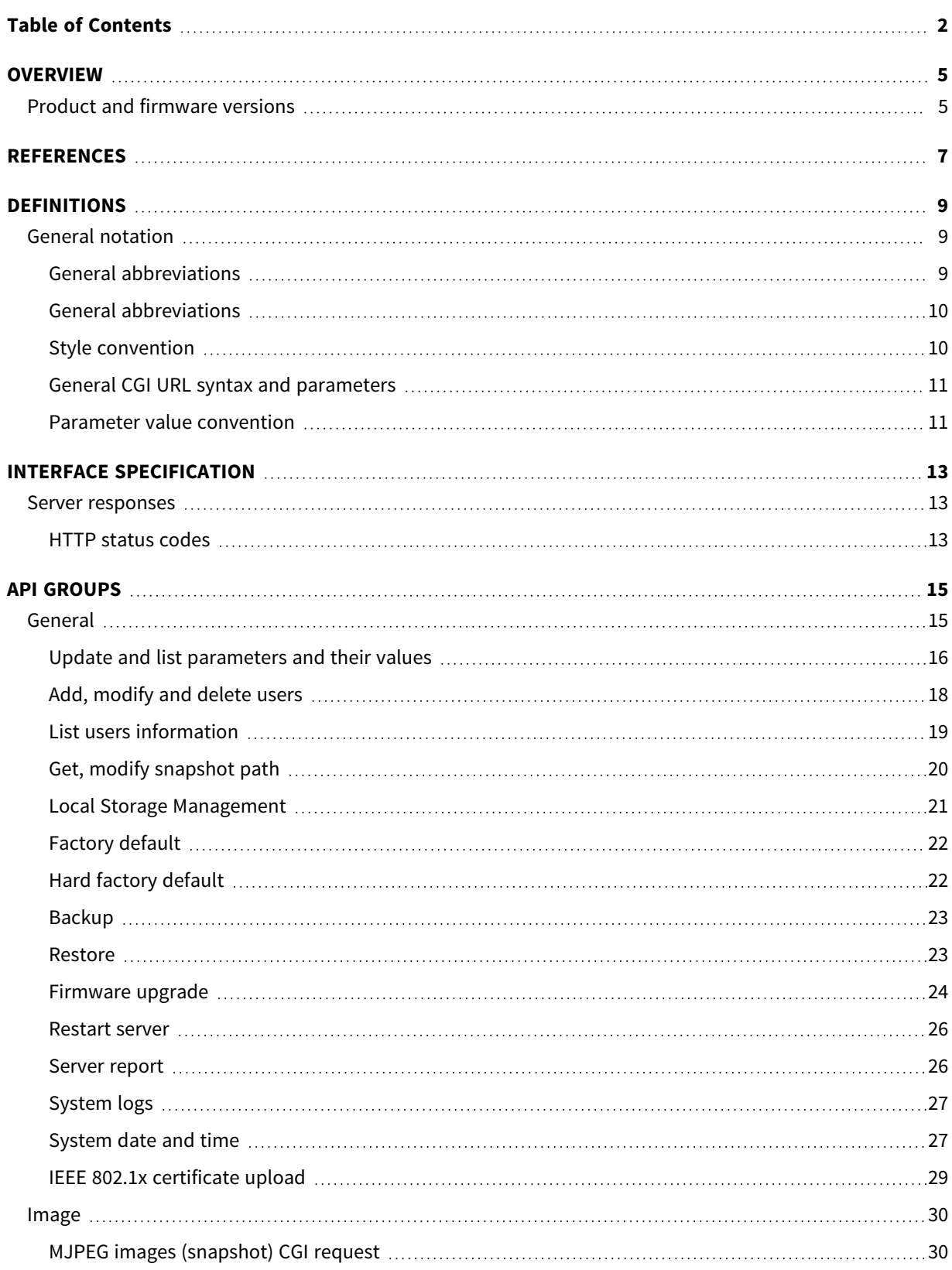

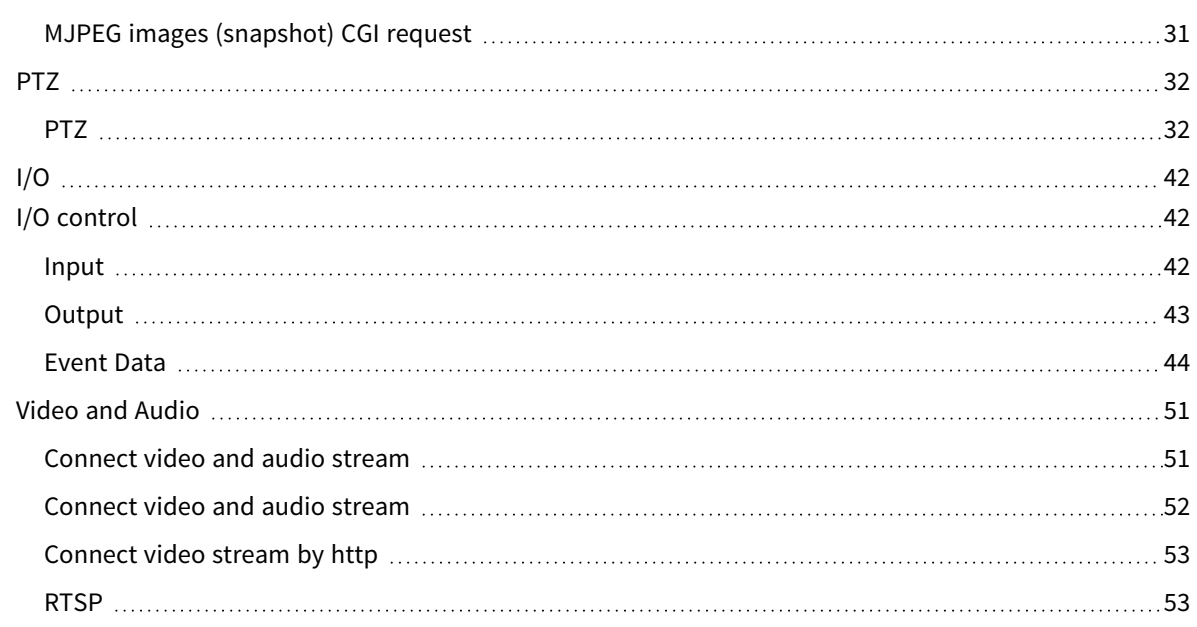

# 1

# <span id="page-4-0"></span>**OVERVIEW**

This document specifies the external HTTP-based application programming interface of the IP camera.

The HTTP-based video interface provides the functionality for requesting images and for getting and setting internal parameter values. The image and CGI-requests are handled by the built-in Web server in the camera.

# <span id="page-4-1"></span>**Product and firmware versions**

The support for the HTTP API is product and firmware dependent. Please refer to the Release Notes for the actual product for compliance information.

# 2

# <span id="page-6-0"></span>**REFERENCES**

HTTP Protocol

■ [Hypertext](http://www.w3.org/Protocols/HTTP/1.0/spec) Transfer Protocol -- HTTP/1.0

■ External application programming interfaces (Client side) IP Camera API parameters RTSP Protocol

■ Real Time Streaming Protocol - RFC 2326

SDP Protocol

■ Session [Description](http://www.faqs.org/rfcs/rfc2327.html) Protocol - RFC 2327

# <span id="page-8-0"></span>**DEFINITIONS**

<span id="page-8-1"></span>This section contains information on general usage of this document.

# **General notation**

# <span id="page-8-2"></span>**General abbreviations**

The following abbreviations are used throughout this document

- CGI Common Gateway Interface - a standardized method of communication between a client (e.g. a web browser) and a server (e.g. a web server).
- $N/A$  Not applicable a feature/parameter/value is of no use in a specific task

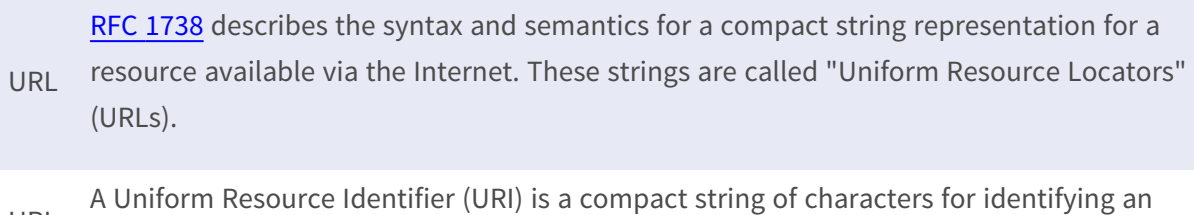

URI abstract or physical resource. RFC [2396](http://www.faqs.org/rfcs/rfc2396.html) describes the generic syntax of URI.

# <span id="page-9-0"></span>**General abbreviations**

The following abbreviations are used throughout this document

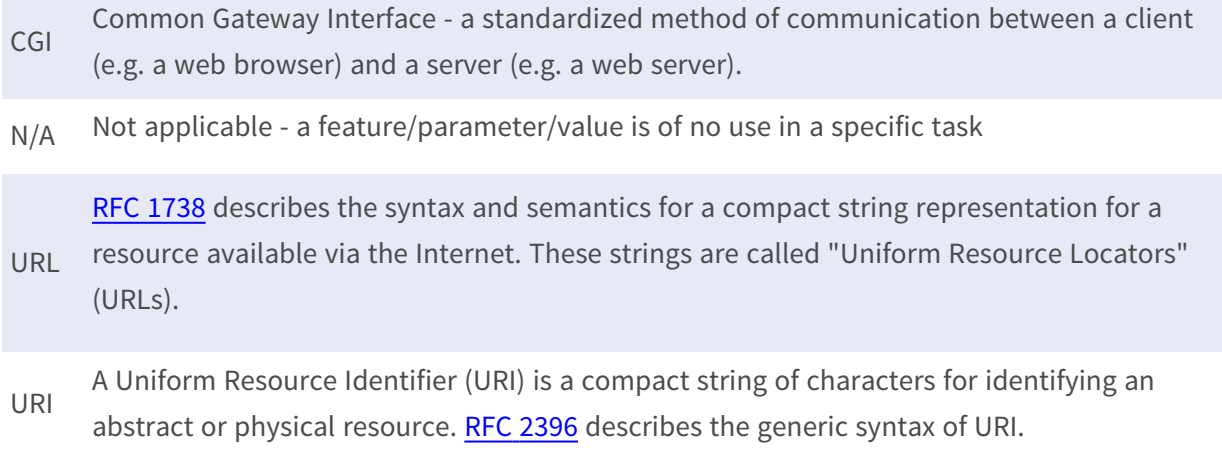

# <span id="page-9-1"></span>**Style convention**

In URL syntax and in descriptions of CGI parameters, text in italics within angle brackets denotes content that should be replaced with either a value or a string. When replacing the text string, the angle brackets must also be replaced. An example of this is the description of the name for the server, denoted with <servername> in the URL syntax description below, which is replaced with the string myserver in the URL syntax example, also shown below.

URL syntax is written with the word "Syntax:" shown in bold face, followed by a box with the referred syntax, as shown below. The name of the server is written as <servername>. This is intended to be replaced with the name of the actual server. This can either be a name, e.g. "thecam" or "thecam.adomain.net" or the associated IP number for the server, e.g., 192.168.0.250.

#### **Syntax:**

http://<servername>/cgi-bin/admin/userinfo.cgi

A description of returned data is written with "Return:" in bold face, followed by the returned data in a box. All data returned as HTTP-formatted, i.e. starting with the string HTTP, is line-separated with a Carriage Return and Line Feed (CRLF) printed as \r\n.

Return:

HTTP/<HTTP code> <HTTP text>\r\n

URL syntax examples are written with "Example:" in bold face, followed by a short description and a light grey box with the example.

Example: Request user privacy.

```
http://myserver/cgi-bin/admin/privacy.cgi
```
Examples of what can be returned by the server from a request are written with "Example:" in bold face, followed by a short description and a light grey box with an example of the returned data. Example: Returned data after a successful request.

<span id="page-10-0"></span>HTTP/200 Ok\r\n

## **General CGI URL syntax and parameters**

CGI URLs are written in lower-case. CGI parameters are written in lower-case and as one word. When the CGI request includes internal camera parameters, the internal parameters must be written exactly as named in the camera or video server. For the POST method, the parameters must be included in the body of the HTTP request. The CGIs are organized in function related directories under the cgi-bin directory. The file extension of the CGI is required.

**Syntax:**

```
http://<servername>/cgi-bin/<subdir>[/<subdir>...]/<cgi>.<ext>
[?<parameter>=<value>[&<parameter>=<value>...]]
```
Example: List the Network parameters.

<span id="page-10-1"></span>http://<servername>/cgi-bin/admin/param.cgi?action=list&group=Network

## **Parameter value convention**

In tables defining CGI parameters and supported parameter values, the default value for optional parameters is system configured.

# 4

# <span id="page-12-0"></span>**INTERFACE SPECIFICATION**

# <span id="page-12-1"></span>**Server responses**

# <span id="page-12-2"></span>**HTTP status codes**

The built-in Web server uses the standard HTTP status codes.

Return:

HTTP/<HTTP code> <HTTP text>\r\n

With the following HTTP code and meanings

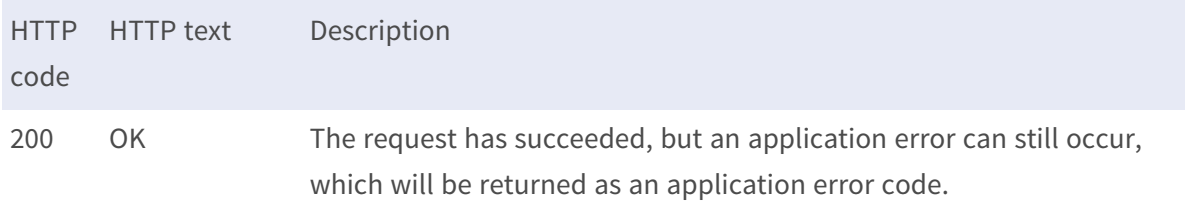

#### **INTERFACE SPECIFICATION**

**Server responses**

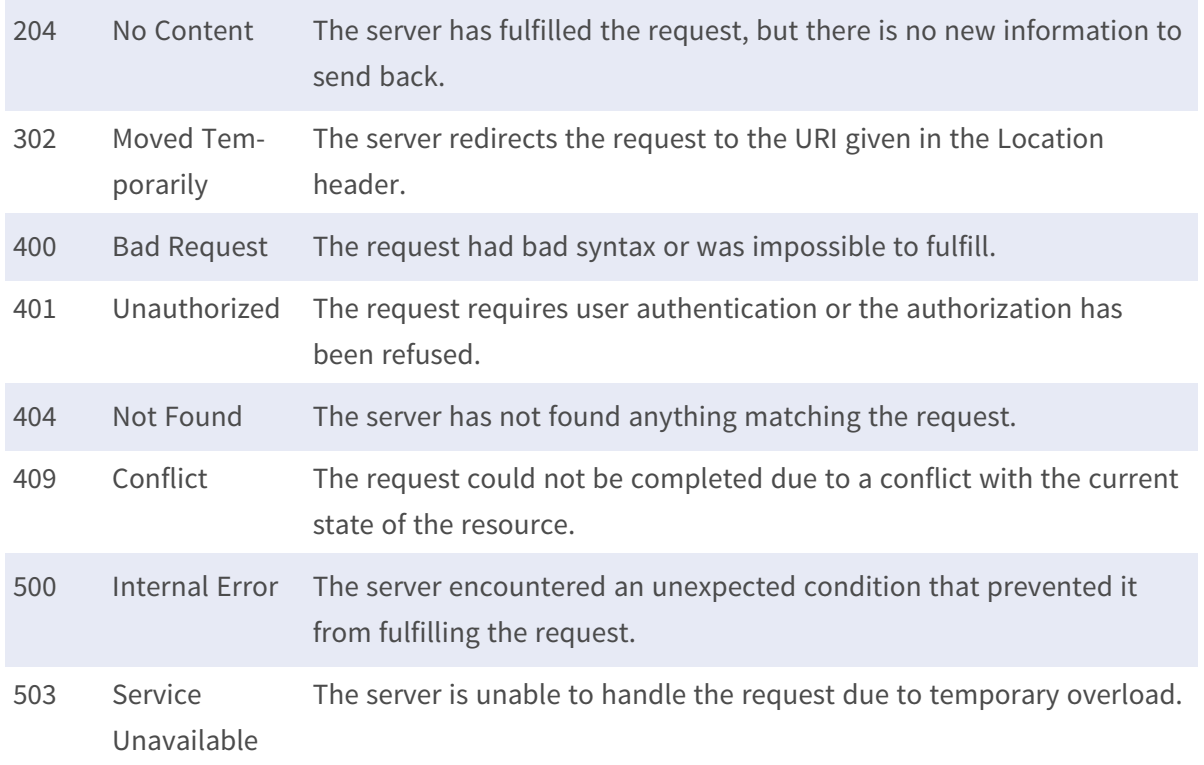

Example: Request includes invalid file names.

HTTP/404 Not Found\r\n

# 5

# <span id="page-14-0"></span>**API GROUPS**

To make it easier for developers to get an idea of which API requests are supported for different products, the requests have been grouped together. Information about which groups are supported can be found in the product-specific release notes document.

# <span id="page-14-1"></span>**General**

The requests specified in the General section are supported by all video products with firmware version z20070921 and below.

# <span id="page-15-0"></span>**Update and list parameters and their values**

- Note: The [parameter](http://www.axis.com/techsup/cam_servers/dev/cam_param_2.htm) is specified in the parameter document.
- The URL must follow the standard way of writing a URL, (RFC [2396](http://www.faqs.org/rfcs/rfc2396.html): Uniform Resource Identifiers (URI) Generic Syntax); that is, spaces and other reserved characters (";", "/", "?", ":", "@", "&", "=", "+", "," and "\$") within a <parameter> or a <value> must be replaced with %<ASCII hex>. For example, in the string My camera, the space will have to be replaced with %20, My%20camera.

#### **Method:** GET

#### **Syntax:**

```
http://<servername>/cgi-bin/admin/param.cgi?
<parameter>=<value>[&<parameter>=<value>...]
```
With the following parameter and values

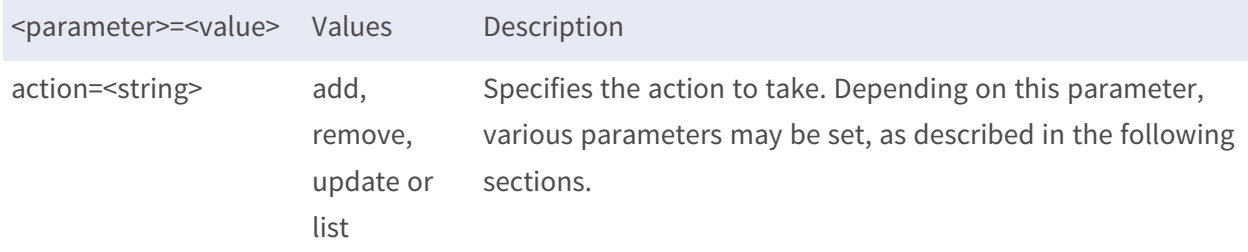

## **List parameters**

#### **Syntax:**

```
http://<servername>/cgi-bin/admin/param.cgi?action=list
```
[&<parameter>=<value>...]

With the following parameter and values

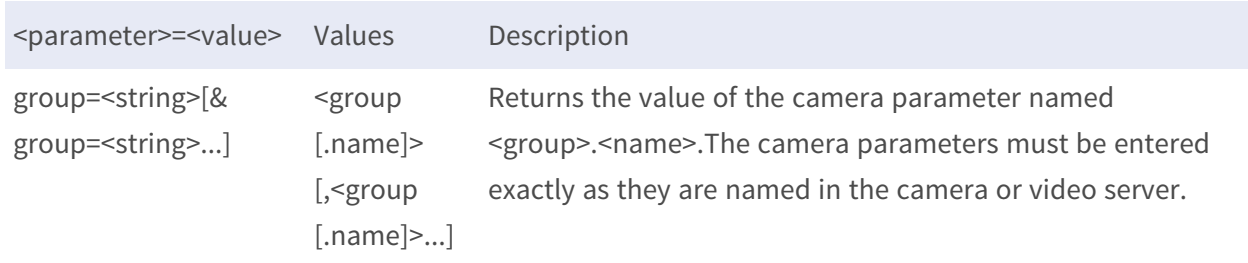

Example: List the Network parameters.

http://myserver/cgi-bin/admin/param.cgi?action=list&group=Network

Example: List the names of all Event parameters and Network parameters

[http://myserver/cgi-bin/admin/param.cgi?action=list&group=Event](http://myserver/axis-cgi/admin/param.cgi?action=list&group=Event)&group=Network

### **List parameter options**

List the all available options for some parameters.

#### **Syntax:**

http://<servername>/cgi-bin/admin/param.cgi?action=options

## **List output format**

```
HTTP/200 OK\r\n
Content-Type: text/plain\n
\ln<parameter pair>
where <parameter pair> is
<parameter>=<value>\n
[ <parameter pair> ]
```
Example: Network query response.

```
HTTP/200 OK\r\n
Content-Type: text/plain\n
\n\left\langle n\right\rangleroot.Network.IPAddress=192.168.0.250\n
root.Network.SubnetMask=255.255.255.0\n
```
If the CGI request includes an invalid parameter value, the server returns an error message. Return:

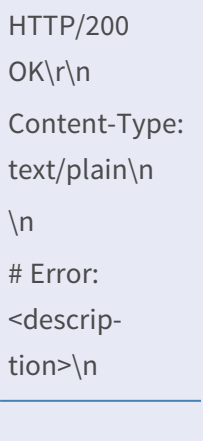

## **Update parameters**

#### **Syntax:**

http://<servername>/cgi-bin/admin/param.cgi?action=update [&<parameter>=<value>...]

With the following parameters and values

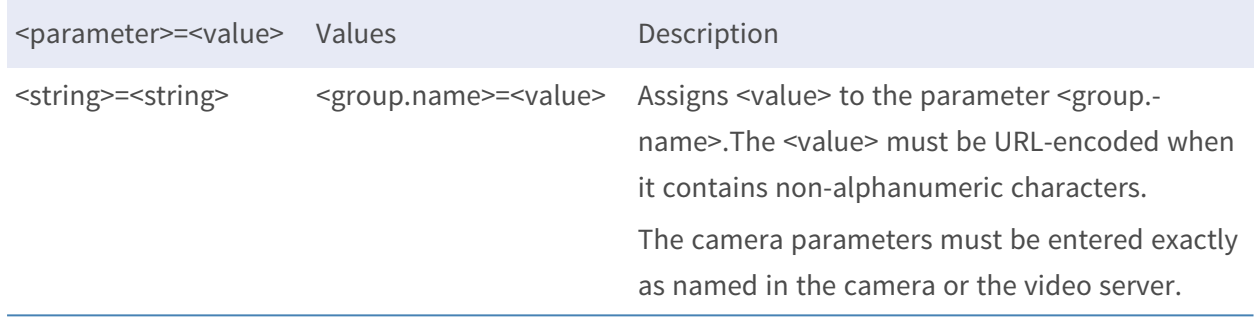

Example: Set the exposure mode to auto.

http://myserver/cgi-bin/admin/param.cgi?

action=update&ImageSource.I0.Sensor.Exposure=auto

Example: Set the event enable.

http://myserver/cgi-bin/admin/param.cgi?

<span id="page-17-0"></span>action=update& Event.E0.Enabled=yes

# **Add, modify and delete users**

Add a new user with password and group membership, modify the information and remove a user.

Note: This request requires root access (root authorization).

#### **Method:** GET

#### **Syntax:**

http://<servername>/cgi-bin/admin/pwdgrp.cgi? <parameter>=<value>[&<parameter>=<value>...]

With the following parameters and values

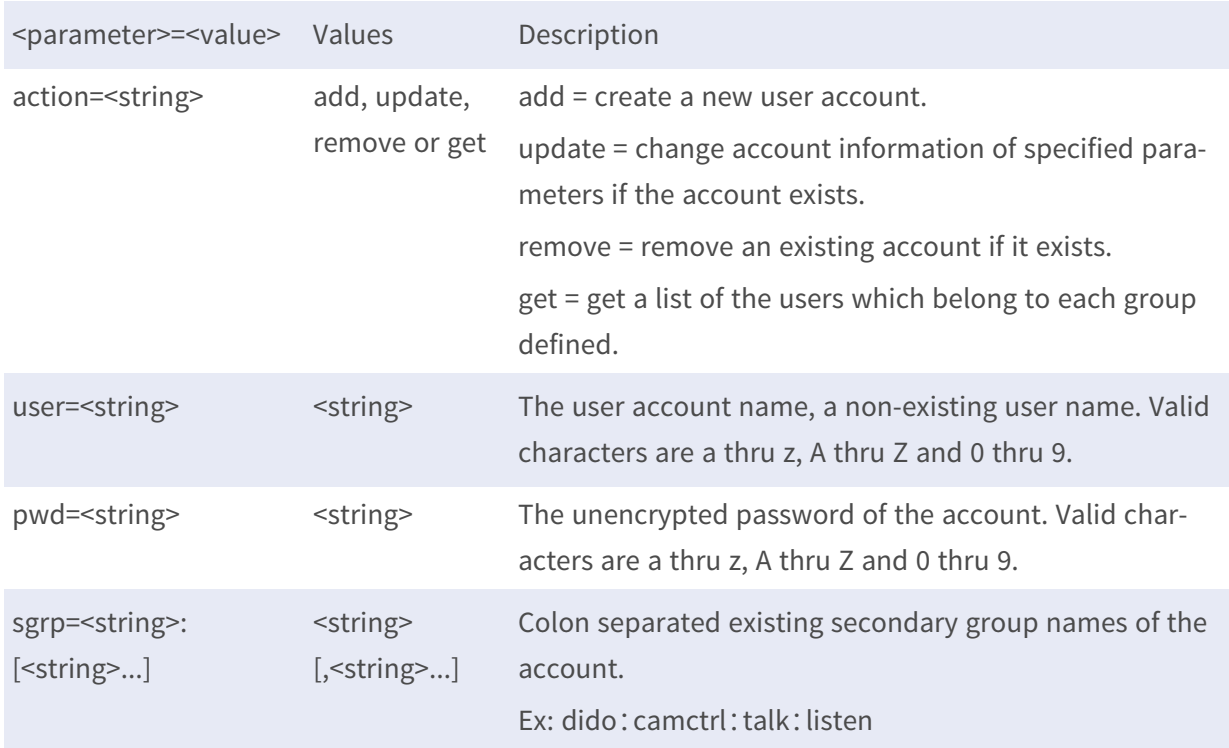

Example: Create a new account.

http://myserver/cgi-bin/ad-

min/pwdgrp.cgi?action=add&user=joe&pwd=foo&sgrp=dido:camctrl:talk:listen

Example: Change the password of an existing account.

http://myserver/cgi-bin/admin/pwdgrp.cgi?action=update&user=joe&pwd=bar

Example: Remove an account.

[http://myserver/cgi-bin/admin/pwdgrp.cgi?action=remove&user=joe](http://myserver/axis-cgi/admin/pwdgrp.cgi?action=remove&user=joe)

Example: List groups and users.

[http://myserver/cgi-bin/admin/pwdgrp.cgi?action=get](http://myserver/axis-cgi/admin/pwdgrp.cgi?action=get)

# <span id="page-18-0"></span>**List users information**

List the user information with password or privacy.

**Method:** GET

**Syntax:**

http://<servername>/cgi-bin/admin/privacy.cgi

Example: List the username and privacy

#### **General**

http://myserver/cgi-bin/admin/privacy.cgi?

Response:

HTTP/200 OK\r\n Content-Type: text/plain\n  $\ln$ Username:Dido:Camset:Talk:Listen \n Admin:1:1:1:1\n

#### **Syntax:**

http://<servername>/cgi-bin/admin/userinfo.cgi

Example: List the username and password.

```
http://myserver/cgi-bin/admin/userinfo.cgi?
```
Response:

```
HTTP/200 OK\r\n
Content-Type: text/plain\n
\n\overline{\mathsf{n}}List username and password\n
Admin:1234\n
```
# <span id="page-19-0"></span>**Get, modify snapshot path**

Get or modify Admin snapshot path, Admin can capture images by the web page snapshot button, and the images are stored at the path you set.

Note: This requires administrator access (administrator authorization).

#### **Method:** GET

#### **Syntax:**

http://<servername>/cgi-bin/admin/snapshot.cgi?<parameter>=<value>]

With the following parameters and values

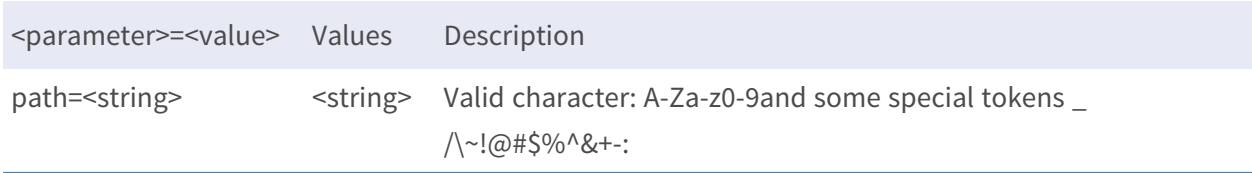

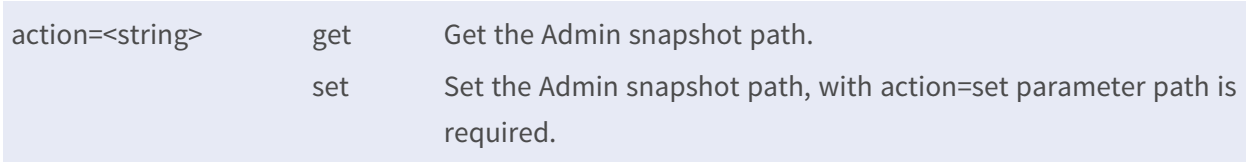

#### Example: Set the Admin snapshot path to **C:\capture**

http://myserver/cgi-bin/admin/snapshot.cgi?action=set&path=C%3A%5Ccapture

Response:

```
HTTP/200 OK\r\n
Content-Type: text/plain\n
\n\langle nOK\n
```
# <span id="page-20-0"></span>**Local Storage Management**

Manage the local storage, including format storage, list existing file, remove or download an existing file.

Note: This request requires root access (root authorization).

**Method:** GET

#### **Syntax:**

http://<servername>/cgi-bin/admin/storagemanagement.cgi? <parameter>=<value>[&<parameter>=<value>...]

With the following parameters and values

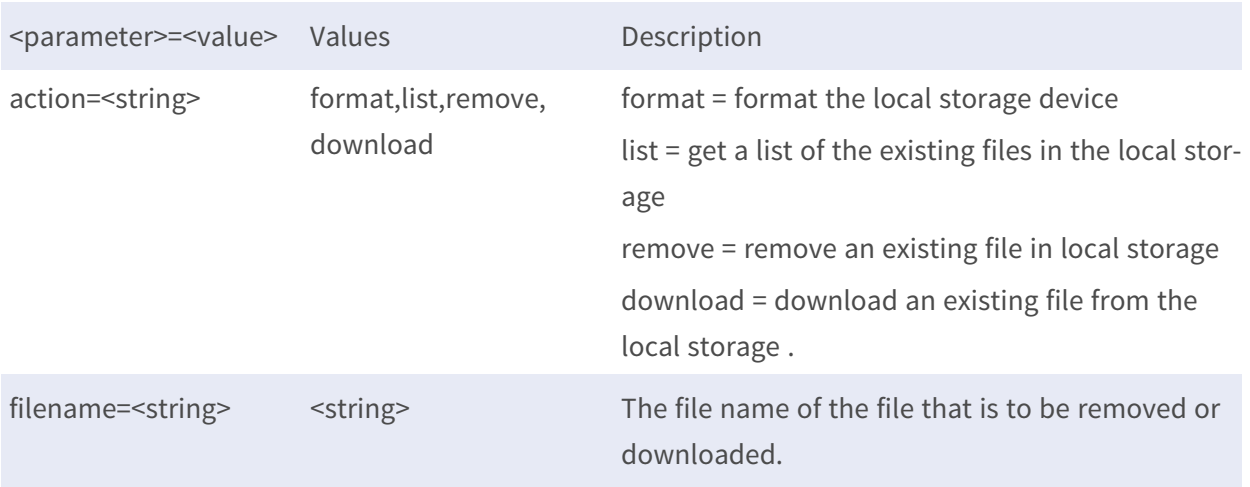

Example: Format the local storage device.

http://myserver/cgi-bin/admin/storagemanagement.cgi?action=format

Example: Get the file list from the local storage.

http://myserver/cgi-bin/admin/storagemanagement.cgi?action=list

Example: Remove an existing file.

http://myserver/cgi-bin/admin/storagemanagement.cgi?action=remove&filename=A\_20110101\_ 010101.avi

Example: Download an existing file.

http://myserver/cgi-bin/admin/storagemanagement.cgi?action=download&filename=A\_20110101\_ 010101.avi

# <span id="page-21-0"></span>**Factory default**

Reload factory default. All parameters except Network.BootProto, Network.IPAddress, Net-

work.SubnetMask, Network.Broadcast, Network.DefaultRouter and Network port are set to their factory default values.

Note: This requires administrator access (administrator authorization).

**Method:** GET

**Syntax:**

<span id="page-21-1"></span>http://<servername>/cgi-bin/admin/factorydefault.cgi

# **Hard factory default**

Reload factory default. All parameters are set to their factory default value.

Note: This request requires administrator access (administrator authorization).

**Method:** GET

**Syntax:**

http://<servername>/cgi-bin/admin/hardfactorydefault.cgi

# <span id="page-22-0"></span>**Backup**

Download a unit specific backup of all files in the folder /etc in tar format.Note: This request requires administrator access (administrator authorization).

**Method:** GET

**Syntax:**

http://<servername>/cgi-bin/admin/backup.cgi

Response:

HTTP/200 OK\r\n Content-Type: application/octet-stream\r\n Content-length: 15899\r\n Content-Disposition: attachment; filename=config file.bin\r\n <file content of config\_file.bin >

# <span id="page-22-1"></span>**Restore**

Upload a unit specific backup previously created by the backup.cgi.

Note: This request requires administrator access (administrator authorization).

**Method:** POST

**Syntax:**

http://<servername>/cgi-bin/admin/restore.cgi

The file is provided in the HTTP body according to the format given in RFC 1867. The body is created automatically by the browser if using HTML form with input type "file."

Response: Upload of backup, where "\r\n" has been omitted in the HTTP body.

```
POST /cgi-bin/admin/restore.cgi? HTTP/1.0\r\n
Content-Type: multipart/form-data; boundary=AaBo3x\r\n
Content-Length: <content length>\r\n
\n\chir\ln--AaBo3x\r\n
Content-Disposition: form-data; name=" config_file.bin ";filename=" 
config file.bin "\r\n
Content-Type: application/octet-stream\r\n\r\n
<file content of config_file.bin>
\r\n
-\text{AaBo3x--}\r\
```
# <span id="page-23-0"></span>**Firmware upgrade**

## **Before firmware upgrade**

It will stop some process (like stream server, image transfer .. etc) to prepare firmware upgrade. Note: This request requires administrator access (administrator authorization).

**Method:** GET

#### **Syntax:**

```
http://<servername>/cgi-bin/admin/beforeupgrade.cgi
```
### **Start firmware upgrade**

Upgrade the firmware version.

Note: This requires administrator access (administrator authorization).

**Method:** POST

#### **Syntax:**

http://<servername>/cgi-bin/admin/firmwareupgrade.cgi[?<parameter>=<value>]

With the following parameters and values

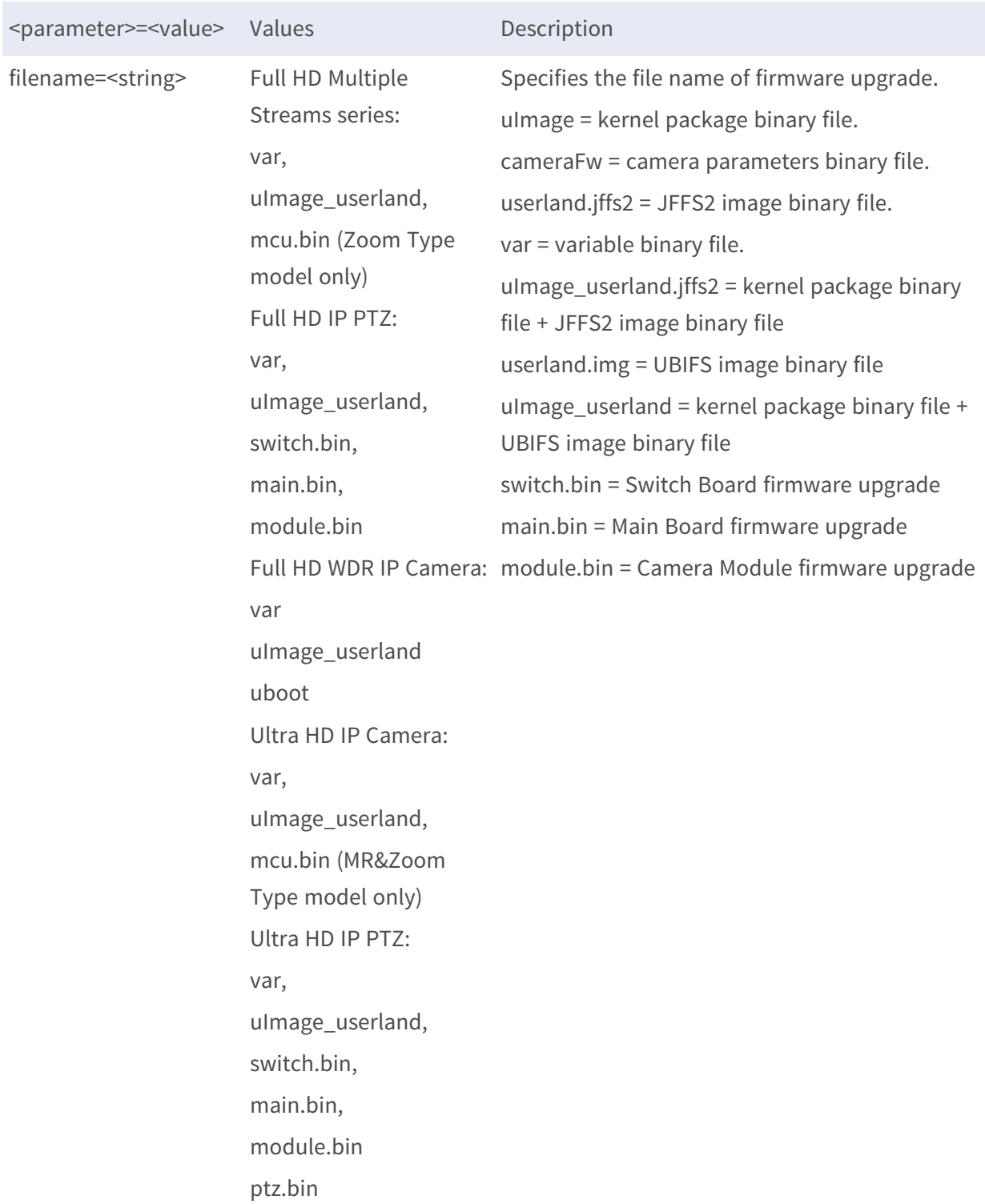

The file content is provided in the HTTP body according to the format given in RFC [1867.](http://www.faqs.org/rfcs/rfc1867.html) The body is created automatically by the browser if using HTML form with input type "file". Example:

POST /cgi-bin/admin/firmwareupgrade.cgi?filename=userland.jffs2 HTTP/1.0\r\n Content-Type: multipart/form-data; boundary=AsCg5y\r\n Content-Length: <content length>\r\n Authorization: Basic QWRtaW46MTIzNA==  $\ln$ --AsCg5y\r\n Content-Disposition: form-data; name="userland.jffs2"; filename="userland.jffs2"\r\n Content-Type: application/octet-stream\r\n  $\ln$ <firmware file content>  $\ln$  $-$ AsCg5y-- $\r\n\ln$ 

## <span id="page-25-0"></span>**Restart server**

Restart server.

Note: This requires administrator access (administrator authorization).

**Method:** GET

**Syntax:**

http://<servername>/cgi-bin/admin/restart.cgi

# <span id="page-25-1"></span>**Server report**

This CGI request generates and returns a server report. This report is useful as an input when requesting support. The report includes product information, parameter settings and system logs.

Note: This requires administrator access (administrator authorization).

**Method:** GET

#### **Syntax:**

http://<servername>/cgi-bin/admin/serverreport.cgi

# <span id="page-26-0"></span>**System logs**

Get system log information.

Note: This requires administrator access (administrator authorization).

Note: The response is product/release-dependent.

**Method:** GET

#### **Syntax:**

http://<servername>/cgi-bin/admin/systemlog.cgi

Return:

```
HTTP/200 OK\r\n
Content-Type: text/plain\r\n
\ln<system log information>
```
# <span id="page-26-1"></span>**System date and time**

Get or set the system date and time.

**Method:** GET

**Syntax:**

http://<servername>/cgi-bin/admin/date.cgi?<parameter>=<value>

With the following parameter and values

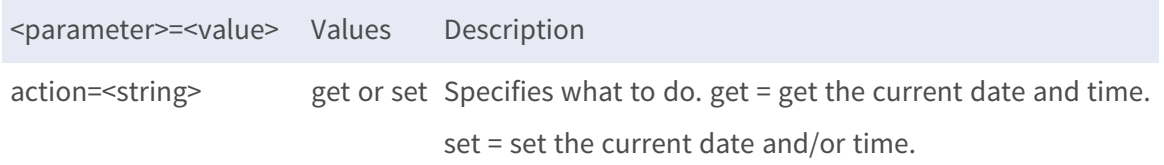

## **Get system date and time**

**Syntax:**

http://<servername>/cgi-bin/admin/date.cgi?action=get

Return:

HTTP/200 OK\r\n Content-Type: text/plain\r\n  $\ln$ <month> <day>, <year> <hour>:<minute>:<second>\r\n Example: HTTP/200 OK\r\n Content-Type: text/plain\r\n

 $\ln$ 

Apr 03, 2003 15:16:04\r\n

## **Set system date and time**

#### **Syntax:**

http://<servername>/cgi-bin/admin/date.cgi?action=set[&<parameter>=<value>...]

With the following parameters and values

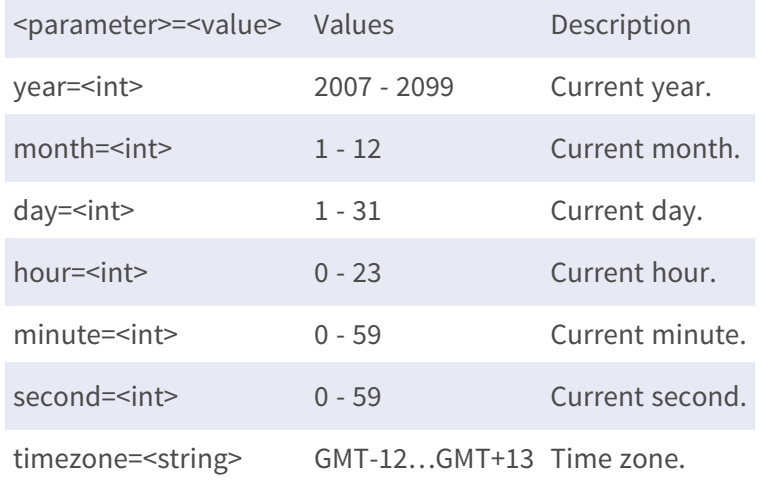

The set action produces one of the following server responses: Return: A successful set.

```
HTTP/200 OK\r\n
Content-Type: text/plain\r\n
\lnOK\r\n
```
Return: A failed set. Settings or syntax are probably incorrect.

HTTP/200 OK\r\n Content-Type: text/plain\r\n  $\ln$ Request failed: <error message>\r\n

Example: Set the date.

<http://myserver/cgi-bin/admin/date.cgi?action=set&year=2005&month=4&day=3>

Response:

HTTP/200 OK\r\n Content-Type: text/plain\r\n  $\ln$ OK\r\n

Example: set timezone to GMT+8

http://myserver/cgi-bin/admin/param.cgi?action=update&Time.TimeZone=GMT%2b8

Response:

```
HTTP/200 OK\r\n
Content-Type: text/plain\r\n
\lnOK\r\n
```
# <span id="page-28-0"></span> **IEEE 802.1x certificate upload**

Upload the 802.1x certificate

Note: This request requires administrator access (administrator authorization).

**Method:** POST

**Syntax:**

http://<servername>/cgi-bin/admin/upload\_certificate.cgi[?<parameter>=<value>]

With the following parameters and values

<parameter>=<value> Values Description type=<string> ca\_certificate client\_certificate private\_key Specifies the type of uploaded certificate. Those certificate files are provided by authentication server.

The file content is provided in the HTTP body according to the format given in RFC [1867](http://www.faqs.org/rfcs/rfc1867.html). The body is created automatically by the browser if using HTML form with input type "file". Example:

```
POST /cgi-bin/admin/upload_certificate.cgi?type=ca_certificate HTTP/1.0\r\n
Content-Type: multipart/form-data; boundary=AsCg5y\r\n
Content-Length: <content length>\r\n
Authorization: Basic QWRtaW46MTIzNA==
\ln--AsCg5y\r\n
Content-Disposition: form-data; name=" ca_certificate "; filename=" ca_certificate "\r\n
Content-Type: application/octet-stream\r\n
\ln<firmware file content>
\r\n
--AsCg5y--\r\n
```
# <span id="page-29-0"></span>**Image**

# <span id="page-29-1"></span>**MJPEG images (snapshot) CGI request**

Method:GET

Syntax:

```
http://<servername>/cgi-bin/jpg/image.cgi?
```
When a JPEG image is requested, the server returns either the specified JPEG image file or an error. Return:

HTTP/200 OK\r\n Content-Type: image/jpeg\r\n Content-Length: <image size>\r\n  $\ln$ <JPEG image data>\r\n

Example: Requested JPEG image.

```
HTTP/200 OK\r\n
Content-Type: image/jpeg\r\n
Content-Length: 15656\r\n
\ln<JPEG image data>\r\n
```
# <span id="page-30-0"></span>**MJPEG images (snapshot) CGI request**

Method:GET

Syntax:

```
http://<servername>/cgi-bin/jpg/image.cgi?
```
When a JPEG image is requested, the server returns either the specified JPEG image file or an error. Return:

```
HTTP/200 OK\r\n
Content-Type: image/jpeg\r\n
Content-Length: <image size>\r\n
\ln<JPEG image data>\r\n
```
Example: Requested JPEG image.

```
HTTP/200 OK\r\n
Content-Type: image/jpeg\r\n
Content-Length: 15656\r\n
\ln
```
<JPEG image data>\r\n

# <span id="page-31-0"></span>**PTZ**

# <span id="page-31-1"></span>**PTZ**

Provide CGI commands for PTZ function control.

## **PTZ control**

To control the Pan, Tilt and Zoom behavior of a PTZ unit, the following PTZ control URL is used. This URL has view access rights.

Important: Some PTZ units automatically reduce pan and tilt movements as the zoom factor increases. Therefore, the actual movement may be less than what is requested of these units. The PTZ control is device-dependent; PTZ control supported camera models are as follows:

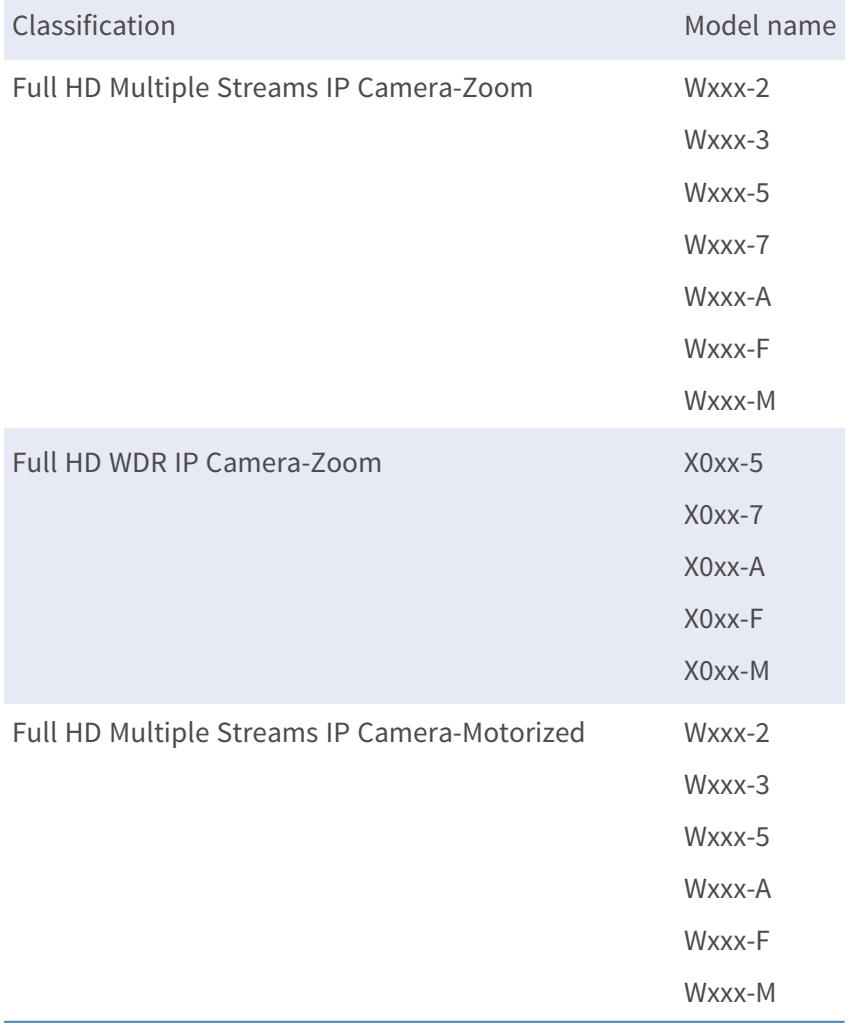

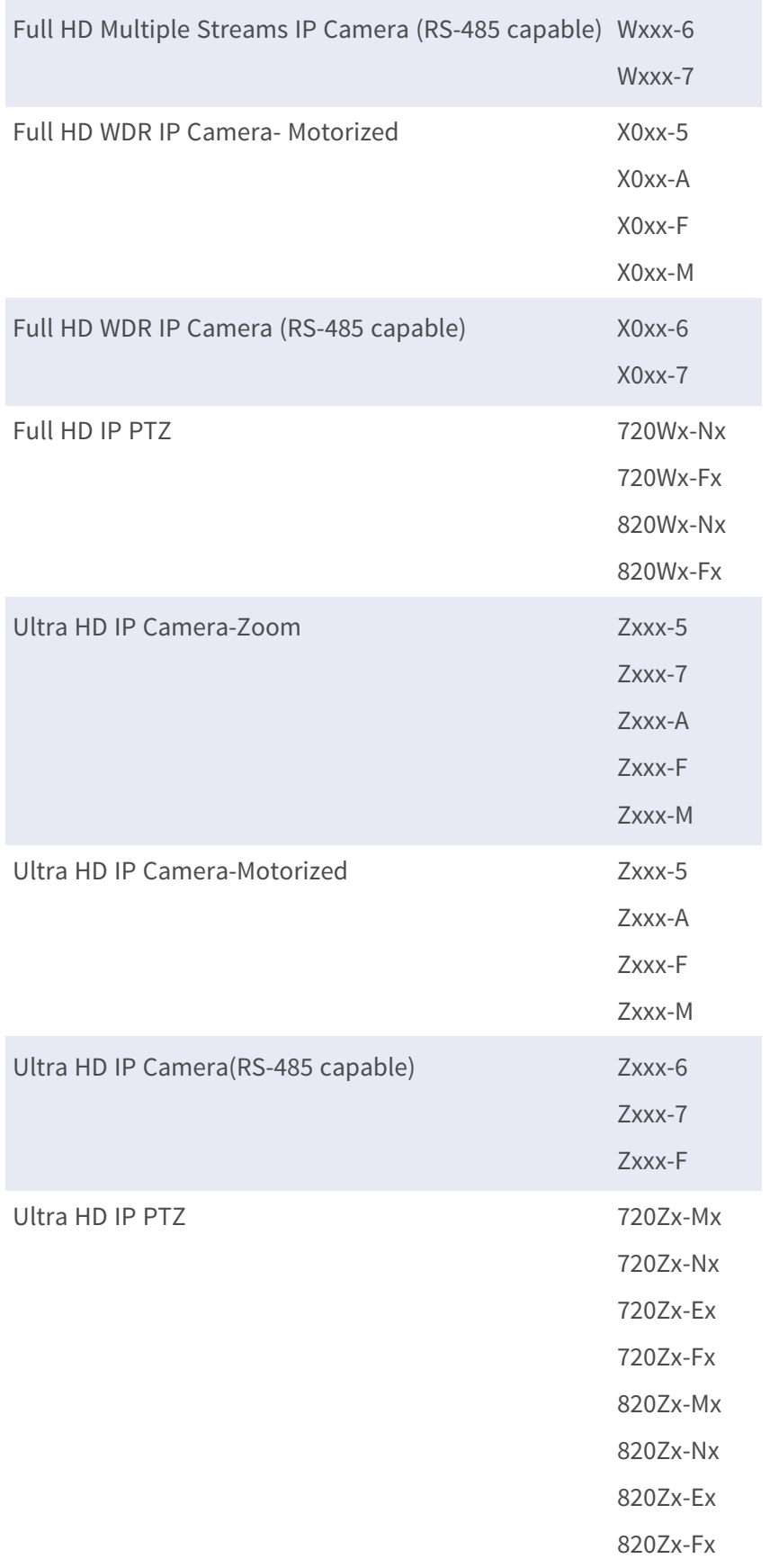

Note: The URL must follow the standard way of writing a URL, (RFC [2396:](http://www.faqs.org/rfcs/rfc2396.html) Uniform Resource Identifiers (URI) Generic Syntax); that is, spaces and other reserved characters (";", "/", "?", ":", "@", "&", "=", "+", "," and "\$") within a <parameter> or a <value> must be replaced with %<ASCII hex>. For example, in the string My camera, the space will have to be replaced with %20, My%20camera. **Method:** GET

#### **Syntax:**

http://<servername>/cgi-bin/com/ptz.cgi?<parameter>=<value>[&<parameter>=<value>...]

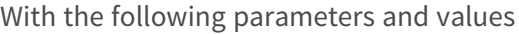

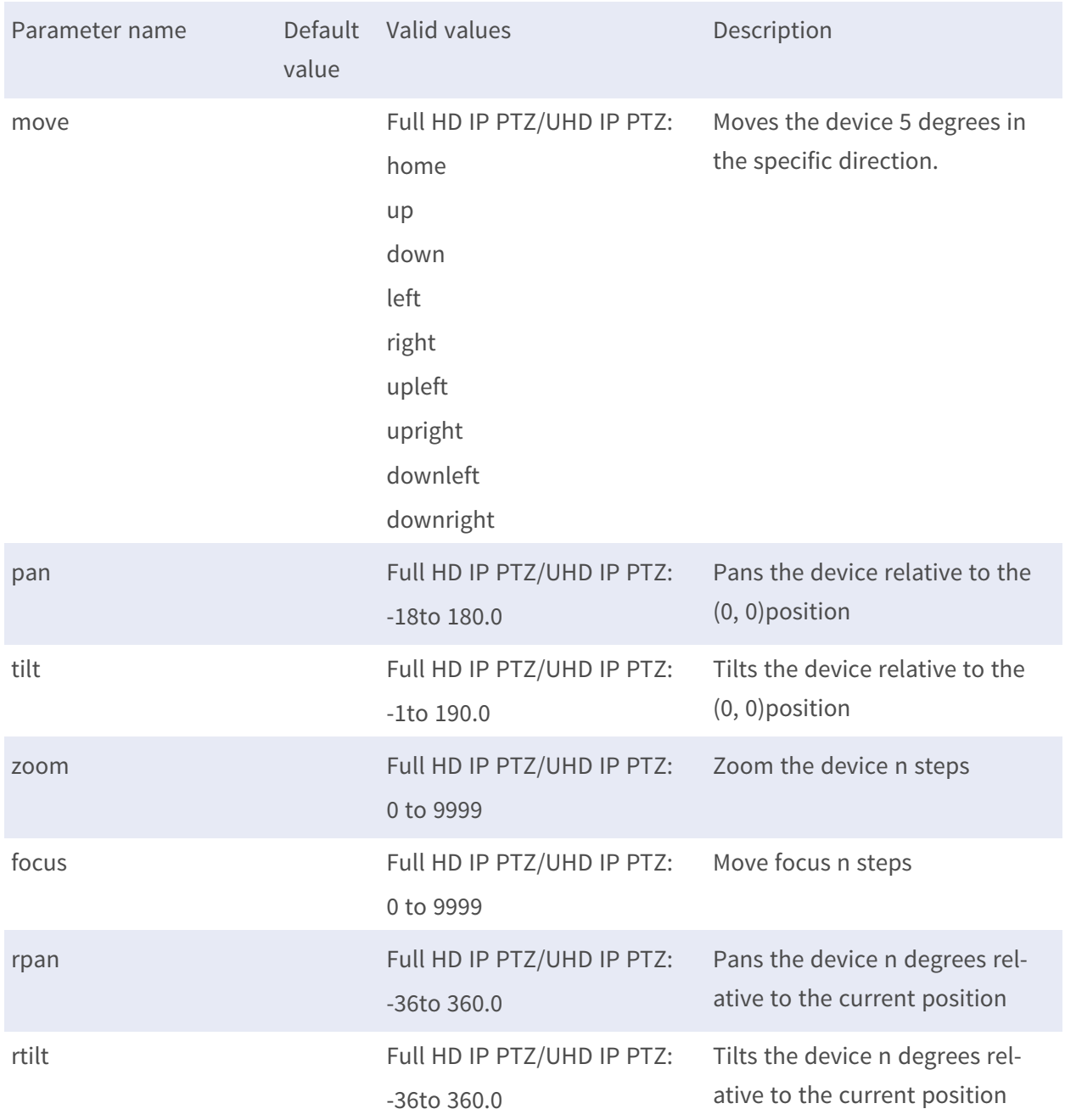

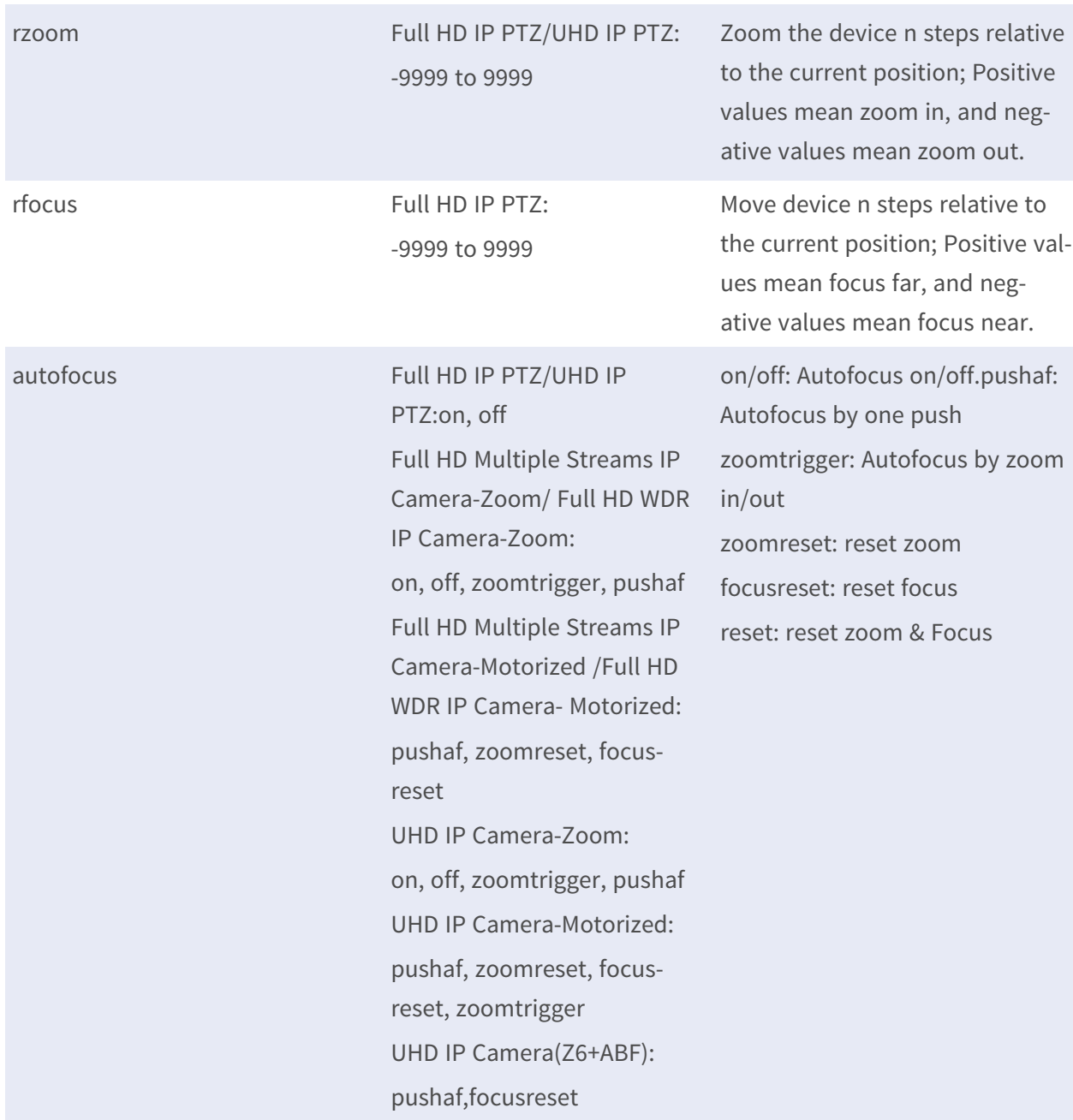

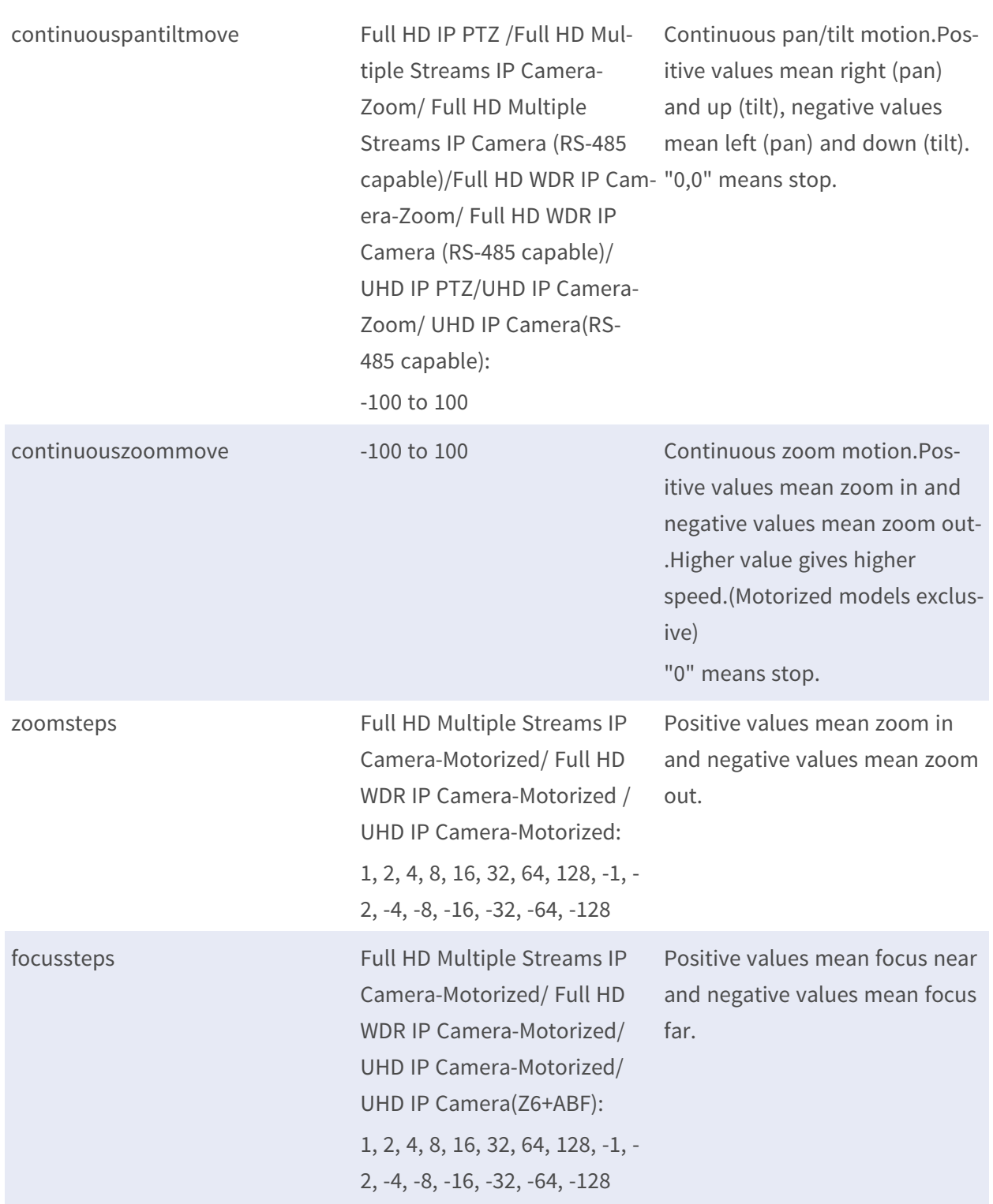

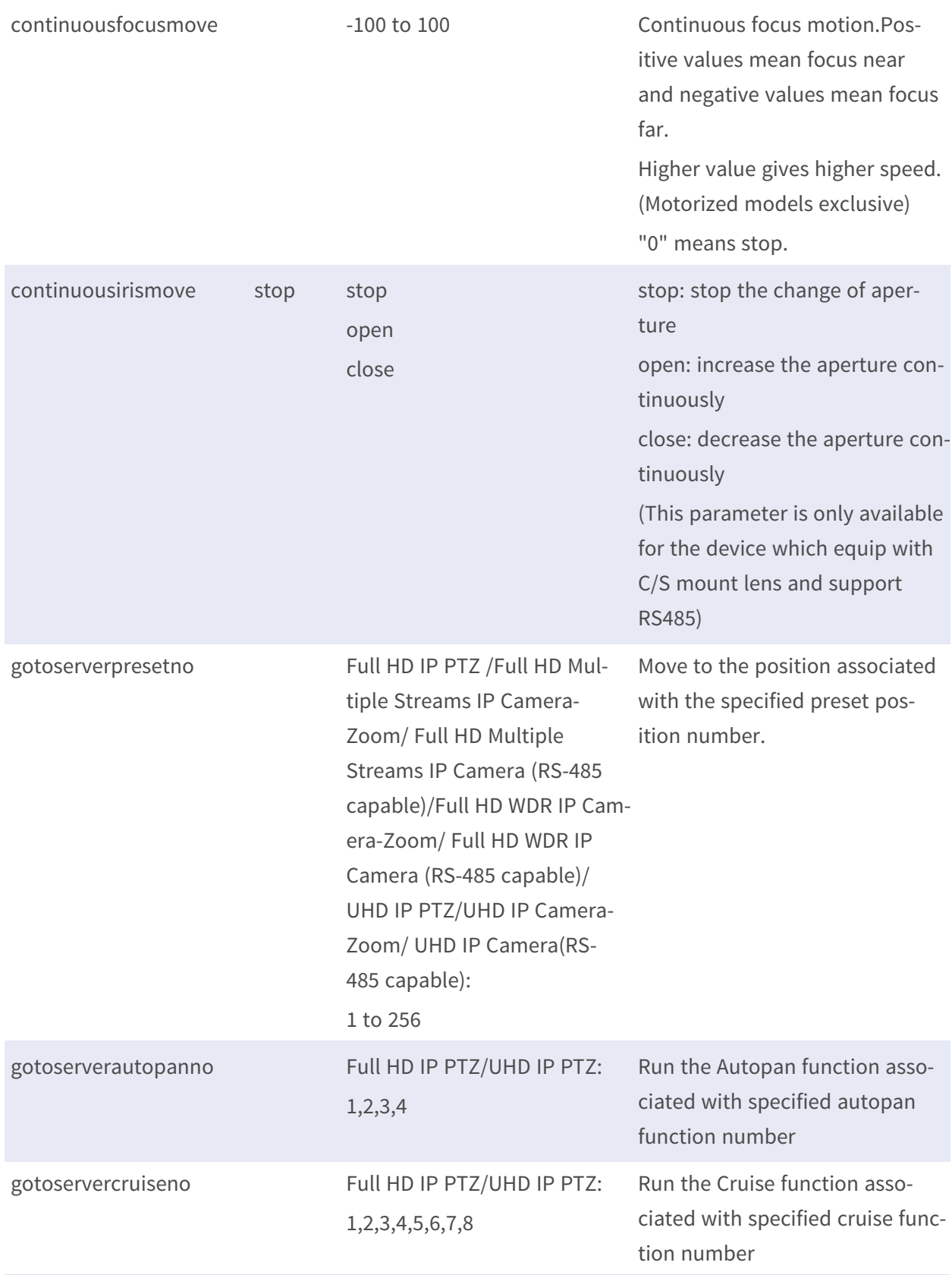

#### **PTZ**

![](_page_37_Picture_169.jpeg)

Example: Center mode command which centers the clicked point.

http://myserver/cgi-bin/com/ptz.cgi?center=2,4&imageheight=578&imagewidth=722&stream=h264

Example: Request information about which PTZ commands are available.

http://myserver/cgi-bin/com/ptz.cgi?info=1

# **Sequence Lines Configuration**

Sequence Lines are configurable for IP PTZs, Full HD IP PTZs and some IP Cameras as shown below:

![](_page_38_Picture_117.jpeg)

![](_page_39_Picture_164.jpeg)

Note: This request requires administrator access (administrator authorization).

![](_page_39_Picture_165.jpeg)

![](_page_39_Picture_166.jpeg)

Example: Create a Sequence Line parameter group

[http://<servername>/cgi-bin/admin/param.cgi?action=add&group=GuardTour](http://ipaddress/cgi-bin/admin/param.cgi?action=add&group=GuardTour)

Example: Add a Sequence Point to the Sequence Line

[http://<servername>/cgi-bin/admin/param.cgi?action=add&group=GuardTour.G1.Tour](http://ipaddress/cgi-bin/admin/param.cgi?action=add&group=GuardTour.G1.Tour)

Note: Preset Points should be available before adding a Sequence Point to the Sequence Line. Example: Modify the parameter values

http://<servername>/cgi-bin/admin/param.cgi?action=update&GuardTour.G1.Tour.T1.PresetNbr=2

Example: Add another Sequence Point and modify the parameter values in the same request

http://<servername>/cgi-bin/admin/param.cgi?action=add&group=GuardTour.G1.Tour&GuardTour. G1.Tour.T.PresetNbr=3&GuardTour.G1.Tour.T.WaitTime=5

# **PTZ configuration**

Configure PTZ preset positions. On Screen Display (OSD) control.Note: This request requires administrator access (administrator authorization).

#### **Method:** GET

#### **Syntax:**

http://<servername>/cgi-bin/com/ptzconfig.cgi? <parameter>=<value>[&<parameter>=<value>...]

With the following parameters and values

![](_page_40_Picture_162.jpeg)

![](_page_41_Picture_134.jpeg)

<span id="page-41-0"></span><sup>1</sup> <preset name> is a string with a maximum of 31 characters,  $\sim$  is not allowed.

# **I/O**

# <span id="page-41-1"></span>**I/O control**

<span id="page-41-2"></span>The requests in the I/O section are supported by the products with Input/Output functions.

# **Input**

Note: This requires administrator access (administrator authorization). **Method:** GET **Syntax:**

http://<servername>/cgi-bin/io/input.cgi?<parameter>=<value>

With the following parameters and values

![](_page_42_Picture_173.jpeg)

Number of inputs may be different according to the camera model. Please see the product's specification

http://myserver/cgi-bin/io/input.cgi?check=1

Response:

```
HTTP/200 OK\r\n
Content-Type: text/plain\r\n
\lnInput1=0
```
# <span id="page-42-0"></span>**Output**

Note: This requires administrator access (administrator authorization).

**Method:** GET

#### **Syntax:**

http://<servername>/cgi-bin/io/output.cgi?<parameter>=<value>

With the following parameters and values

![](_page_42_Picture_174.jpeg)

Number of outputs may be different according to the camera model. Please see the product's specification

Example: Set output 1 active

http://myserver/cgi-bin/io/output.cgi?action=1:/

Response:

```
HTTP/200 OK\r\n
Content-Type: text/plain\r\n
\lnOK
```
# <span id="page-43-0"></span>**Event Data**

Note: This section explains the commands related to eventdata.cgi. This command could deliver setting and current status of IP Camera motion detection, I/O and tampering, face detection.

#### **Method:** GET

#### **Syntax:**

```
http://<servername>/cgi-bin/admin/eventdata.cgi?<parameter>=<value>[&<parameter>=<value>...]
```
With the following parameter and values

![](_page_43_Picture_101.jpeg)

![](_page_44_Picture_132.jpeg)

![](_page_45_Picture_151.jpeg)

#### **Syntax:**

http://<servername>/cgi-bin/admin/eventdata.cgi?action=get[&<parameter>=<value>...]

Example: Get Motion current status.

http://myserver/cgi-bin/admin/eventdata.cgi?action=get&group=Motion

HTTP/200 OK\r\n

Content-type: text/plain\r\n

Content-length: 20\r\n

 $\ln$ 

Motion:Enabled=0;\r\n

Motion (Event.E1) is not enabled.

Example: Get Motion, Motion2 current status.

http://myserver/cgi-bin/admin/eventdata.cgi?action=get&group=Motion,Motion2

```
HTTP/200 OK\r\n
Content-type: text/plain\r\n
Content-length: 77\r\n
\lnMotion:Enabled=0;\r\n
Motion2:En-
abled=1;Level=15;Sensitivity=80;Triggered=0;\r\n
```
Motion (Event.E1) is not enabled.

Motion2 (Event.E11) is enabled, but the motion is not triggered.

Example: Get Motion, Motion1 and IO status in one query.

http://myserver/cgi-bin/admin/eventdata.cgi?action=get&group=Motion,Motion1,IO

![](_page_46_Picture_240.jpeg)

The definition is IO status is explained below.

 $<$ XX<sub>0</sub>> $<$ XX<sub>1</sub>> $<$ XX<sub>2</sub>> $<$ XX<sub>3</sub>> $<$ XX<sub>4</sub>> $<$ XX<sub>5</sub>> $<$ XX<sub>6</sub>>

![](_page_46_Picture_241.jpeg)

![](_page_47_Picture_237.jpeg)

Example: Get Motion, Motion1 status of Enabled and Triggered.

http://myserver/cgi-bin/admin/eventdata.cgi?action=get&group=Motion,Motion1&

MotionParam=Enabled,Triggered

HTTP/200 OK\r\n Content-type: text/plain\r\nContent-length:  $51\r\h\r\h$ Motion:Enabled=1;Triggered=0; \r\nMotion1:Enabled=0; \r\n\r\n

Example: Get Face current status.

http://myserver/cgi-bin/admin/evendata.cgi?action=get&group=Face

HTTP/200 OK\r\n Content-Type: text/plain\r\nContent-Length: 106\r\n\r\n Face:Enabled=1;H264\_Face=2 0.5\_0.4\_0.2\_0.3,0.8\_0.1\_0.2\_ 0.3;H264\_2\_Face=2 0.5\_0.4\_0.2\_0.3,0.7\_0.5\_0.2\_0.3\r\n

#### N X1 Y1 W1 H1, X2 Y2 W2 H2.... {, Xn Yn Wn Hn}

 N:number of faces, Xn\_Yn\_Wn\_Hn: position Face (Event.E14) is enabled, and two faces are detected under dual streams circumstances. The locations are shown as X\_Y\_W\_H. Set the upper left corner in screen as reference point (0,0), and the lower right corner as (1,1). X and Y mean the start point of the rectangular that covers face detected, and W and H mean the length (X direction) and width (Y direction) of the rectangular.Syntax:

http://<servername>/cgi-bin/admin/eventdata.cgi?action=monitor[&<parameter>=<value>...]

Example: Get information of first and second motion window event data continuously.

http://myserver/cgi-bin/admin/eventdata.cgi?action=monitor&group=Motion,Motion1

HTTP/200 OK\r\n Content-type: multipart/x-mixed-replace;boundary=<br/>boundary>\r\n  $\ln$ --<boundary>\r\nContent-Type: text/plain\r\n Content-Length: 74\r\n  $\ln$ Motion:Enabled=1;Level=0;Sensitivity=80;Triggered=0;  $\ln$ Motion1:Enabled=0; \r\n  $\ln$ --<boundary>\r\nContent-Type: text/plain\r\n Content-Length: 75\r\n  $\ln$ Motion:Enabled=1;Level=15;Sensitivity=80;Triggered=0; \r\n Motion1:Enabled=0; \r\n  $\ln$ ……

Example: Get information of Face detection event data continuously.

**API GROUPS I/O control**

http://myserver/cgi-bin/admin/evendata.cgi?action=monitor&group=Face

```
HTTP/200 OK\r\n
Content-type: multipart/x-mixed-replace;bound-
ary=<boundary>\r\n
\ln--<boundary>\r\n
Content-Type: text/plain\r\n
Content-Length: 43\r\n
\lnFace:Enabled=1;H264_Face=0;H264_2_Face=0;\r\n
\ln--<boundary>\r\n
Content-Type: text/plain\r\n
Content-Length: 43\r\n
\lnFace:Enabled=1;H264_Face=0;H264_2_Face=0;\r\n
\ln……
```
Face (Event.E14) is enabled under dual streams circumstances, and continuously monitor whether there is any face detected.

Example: Get Face detection status of Enable and H264\_2\_Face continuously.

[http://myserver/cgi-bin/ad](http://myserver/cgi-bin/admin/evendata.cgi?action=monitor&group=Face&FaceParam=Enabled,H264_2_Face)[min/evendata.cgi?action=monitor&group=Face&FaceParam=Enabled,H264\\_2\\_Face](http://myserver/cgi-bin/admin/evendata.cgi?action=monitor&group=Face&FaceParam=Enabled,H264_2_Face)

```
HTTP/200 OK\r\n
Content-type: multipart/x-mixed-
replace;boundary=<br/>boundary>\r\n
\ln--<boundary>\r\n
Content-Type: text/plain\r\n
Content-Length: 29\r\n
\r\n
Face:Enabled=1;H264_2_Face-
e=0; \r\n
\ln
```
# <span id="page-50-0"></span>**Video and Audio**

# <span id="page-50-1"></span>**Connect video and audio stream**

Connect a video and audio stream by UDP or TCP with default resolution and compression as defined in the system configuration.

For Z/P/Q/X/W Series

**Syntax:** connect to H.264

rtsp://<servername>/h264

**Syntax:** connect to 2<sup>nd</sup> H.264 streaming in quad H.264 mode.

rtsp://<servername>/h264\_2

**Syntax:** connect to 3<sup>rd</sup> H.264 streaming in quad H.264 mode.

rtsp://<servername>/h264\_3

**Syntax:** connect to 4<sup>th</sup> H.264 streaming in quad H.264 mode.

rtsp://<servername>/h264\_4

**Syntax:** connect to MJPEG

rtsp://<servername>/jpeg

For R Series

**Syntax:** connect to Stream#

rtsp://<servername>/stream#

Note: "stream#" might change according to users' setting, please refer to Chapter [Network.RTSP.Stream#] in the parameters document. E.g. rtsp://<servername>/stream1

# <span id="page-51-0"></span>**Connect video and audio stream**

Connect a video and audio stream by UDP or TCP with default resolution and compression as defined in the system configuration.

**Syntax:** connect to MJPEG

http://<servername>/live/stream<#>

, where <#> is the number of the stream you want to show.

## **For Z/P/Q/X/W Series**

**Syntax:** connect to H.264

rtsp://<servername>/h264

**Syntax:** connect to 2nd H.264 streaming in quad H.264 mode.

rtsp://<servername>/h264\_2

**Syntax:** connect to 3rd H.264 streaming in quad H.264 mode.

rtsp://<servername>/h264\_3

**Syntax:** connect to 4th H.264 streaming in quad H.264 mode.

rtsp://<servername>/h264\_4

**Syntax:** connect to MJPEG

rtsp://<servername>/jpeg

## **For R Series**

**Syntax:** connect to Stream#

rtsp://<servername>/stream#

**NOTE!** "stream#" might change according to users' setting, please refer to [Network.RTSP.Stream#] in Camera API Parameters document [Network.RTSP.](../../../../../../../Content/MoveAPI/Camera/Network RTSP.htm) E.g. rtsp://<servername>/stream1

# <span id="page-52-0"></span>**Connect video stream by http**

Connect a video stream by HTTP with default resolution and compression as defined in the system configuration.

**Syntax:** connect to MJPEG

http://<servername>/live/stream<#> , where <#> is the number of the stream you want to show.

# <span id="page-52-1"></span>**RTSP**

This document specifies the external RTSP-based application programming interface of the camera and video servers.

The RTSP URL is rtsp://<server name>/h264 where <server name> is the host name or IP address of the server. The DESCRIBE, SETUP, OPTIONS, PLAY, PAUSE and TEARDOWN methods are supported. The RTSP protocol is described in RFC 2326.

Request syntax:

```
COMMAND URI RTSP/1.0<CRLF>
Headerfield1: val1<CRLF>
Headerfield2: val2<CRLF>
...
<CRLF>
```
Response syntax:

```
RTSP/ResultCode ResultString<CRLF>
Headerfield3: val3<CRLF>
Headerfield4: val4<CRLF>
...
<CRLF>
```
The following header fields are accepted by all commands. Other header fields are silently ignored (unless stated otherwise in the sections below).

![](_page_53_Picture_145.jpeg)

The following header fields can be generated for all responses by the RTSP server:

![](_page_53_Picture_146.jpeg)

## **RTSP DESCRIBE**

The DESCRIBE command returns the SDP (RFC 2327) description for the URI. The DESCRIBE command accepts the following additional header field:

Accept List of content types that client supports (application/sdp is the only supported type).

The DESCRIBE command generates the following additional header fields:

Content-Type Type of content (application/sdp).

Content-Length Length of SDP description.

Content-Base If relative URLs are used in the SDP description, then this is the base URL.

Example:

DESCRIBE rtsp://192.168.0.200/h264 RTSP/1.0

CSeq: 0

Accept: application/sdp

Response example:

RTSP/200 OK CSeq: 0 Date: Thu, Jun 20 2013 09:12:51 GMT Content-Base: rtsp://192.168.0.200/h264/ Content-Type: application/sdp Content-Length: 641  $v=0$ o=- 1371534426547402 1 IN IP4 0.0.0.0 s=Session streamed by "nessyMediaServer" i=h264  $t=0$   $\Omega$ a=tool:LIVE555 Streaming Media v2010.04.09\_dyna\_modi\_2010.05.05 a=type:broadcast a=control:\* a=range:npt=0 a=x-qt-text-nam:Session streamed by "nessyMediaServer" a=x-qt-text-inf:h264m=video 0 RTP/AVP 99 c=IN IP4 0.0.0.0 a=rtpmap:99 H264/90000 a=fmtp:99 packetization-mode=28;profile-level-id=4D0029; sprop-parameter-sets=Z00AKZpigPAET8uAtQEBAUAAAPoAADqYOhgAQAAABAAG7y40MACAAAAIAA3eXCgA,aO48gA== a=control:track1 a=cliprect:0,0,1920,1080 a=framerate:30.000000 m=audio 7878 RTP/AVP 0 a=rtpmap:0 PCMU/8000/1 a=control:track2

### **RTSP OPTIONS**

The OPTIONS command returns a list of supported RTSP commands.Example:

OPTIONS \* RTSP/1.0 CSeq: 1

Response example:

RTSP/200 OK CSeq: 1 Date: Fri, Jan 05 2007 18:32:15 GMT Public: OPTIONS, DESCRIBE, SETUP, TEARDOWN, PLAY, PAUSE

## **RTSP SETUP**

The SETUP command configures the delivery method for the data. The SETUP command requires and generates the following additional header field:

![](_page_55_Picture_125.jpeg)

The response returns a session identifier that should be used with stream control commands to the server (PLAY, PAUSE, TEARDOWN). If the Session header includes a timeout parameter, then the session needs to be kept alive. This can be done by sending RTSP requests to the server containing the session identifier (e.g. OPTIONS) within the specified timeout time or through the use of RTCP. The RTSP server does not support reconfiguring of the transport parameters.

Example:

SETUP rtsp://192.168.0.200/h264/track1 RTSP/1.0 CSeq: 1

Transport: RTP/AVP;unicast;client\_port=6300-6301

Response example:

RTSP/200 OK CSeq: 1 Date: Thu, Jun 20 2013 09:12:51 GMT Transport: RTP/AVP;unicast;destination=192.168.0.102;source=192.168.0.200;client\_port=6300- 6301;server\_port=6970-6971 Session: 1 Example: SETUP rtsp://192.168.0.200/h264/track2 RTSP/1.0 CSeq: 2

Transport: RTP/AVP;unicast;client\_port=6302-6303

Response example:

![](_page_56_Picture_126.jpeg)

## **RTSP PLAY**

The PLAY command starts (or restarts if paused) the data delivery to the client. The PLAY command generates the following additional header fields:

![](_page_56_Picture_127.jpeg)

Example:

PLAY rtsp://192.168.0.200/h264/ RTSP/1.0 CSeq: 3 Session: 1 Range: npt=0.000- Response example:

RTSP/200 OK CSeq: 3 Date: Thu, Jun 20 2013 09:12:51 GMT Range: npt=0.000- Session: 1 RTP-Info: url- =rtsp://192.168.0.200/h264/track1;seq- =41182;rrtptime=1985344790,url=rtsp://192.168.0.200/h264/track2;seq=55405;rtptime=3572879460

## **RTSP PAUSE**

The PAUSE command pauses the data delivery from the server.

Example:

PAUSE rtsp://192.168.0.200/h264 RTSP/1.0

CSeq: 5

Session: 1

Response example:

![](_page_57_Picture_93.jpeg)

## **RTSP TEARDOWN**

The TEARDOWN command terminates the data delivery from the server.

Example:

TEARDOWN rtsp://192.168.0.250/h264 RTSP/1.0

CSeq: 6

Session: 1

Response example:

RTSP/200 OKCSeq: 6Session: 1

![](_page_58_Picture_0.jpeg)

EN\_06/23

MOBOTIX AG • Kaiserstrasse • D-67722 Langmeil • Tel.: +49 6302 9816-103 • sales@mobotix.com • www.mobotix.com MOBOTIX is a trademark of MOBOTIX AG registered in the European Union, the U.S.A., and in other countries. Subject to change without notice. MOBOTIX do not assume any liability for technical or editorial errors or omissions contained herein. All rights reserved. © MOBOTIX AG 2021